# Kokerreceptie: Minimale Bootstrap CLIconfiguratie voor Catalyst 9800  $\overline{a}$

# Inhoud

Inleiding Voorwaarden ingrediënten **Configureren** Netwerkdiagram Optioneel: Standaardinstellingen van de controller op fabriek - Dag nul Wizard Initiële configuratie omzeilen Sjabloon voor bootstrap - fundamentele apparaatinstellingen Eerste apparaatconfiguratie en buitenbandbreedte-connectiviteit Optioneel: CDP activeren 9800-CL - zelfondertekend certificaat maken VLAN's maken Gegevensinterfaces configureren - applicaties Draadloze beheerinterface configureren Tijdzone en NTP-inbedrijfname configureren Toegang tot VTY en andere lokale diensten Configuratie van straal Optioneel: back-up voor dagelijkse configuratie Draadloze configuratie Optioneel - Best Practices WLAN's maken - WAP2-PSK WLAN's maken - WAP2-ondernemingen WLAN's maken - Guest met lokale webverificatie WLAN's maken - Guest met Central Web Verificatie Beleid maken voor lokale mode AP's Beleid maken voor Flexconnect-mode AP's Eindtijd - tags toepassen op access points Een lijst met AP-adressen verkrijgen Aanbevolen lezen

# Inleiding

In dit document worden verschillende opties beschreven die beschikbaar zijn om te 'bootstrap' (het uitvoeren van initiële configuratie) voor een Catalyst 9800 draadloze LAN-controller (WLC). Sommigen hebben misschien externe processen nodig (PNP- of TFTP-download), sommigen kunnen gedeeltelijk via CLI worden uitgevoerd, dan vullen ze vervolgens via GUI in, enzovoort.

Dit document is gericht op een "kookrecept"-formaat, met de minimale gestroomlijnde reeks acties, zodat er op de kortst mogelijke tijd een 9800 kan worden geconfigureerd voor

basisoperaties, inclusief bestuur op afstand en beste praktijken.

De sjabloon is voorzien van opmerkingen die worden voorafgegaan door het teken "!" specifieke punten van de configuratie toe te lichten. Alle waarden die door u moeten worden opgegeven, worden ook aangegeven in de tabel "ingrediënten" hieronder

Dit is gericht op 17.3 en hogere versies

## Voorwaarden

- Catalyst 9800 controller "uit de doos". Eigenlijk, zonder enige configuratie
- Basisbegrip van IOS-XE configuratie
- Toegang tot de console poort van uw controller. Dit kan de fysieke CON poort in uw apparaat zijn (9800-40, 9800-80, 9800-L), of via uw hypervisors externe toegangsclient voor 9800-CL
- Voor seriële toegang, elke toepassing van een eindclient voor uw voorkeur

### ingrediënten

Elk hoofdletteritem komt overeen met een instelling die u moet wijzigen voordat u de configuratiesjabloon gebruikt:

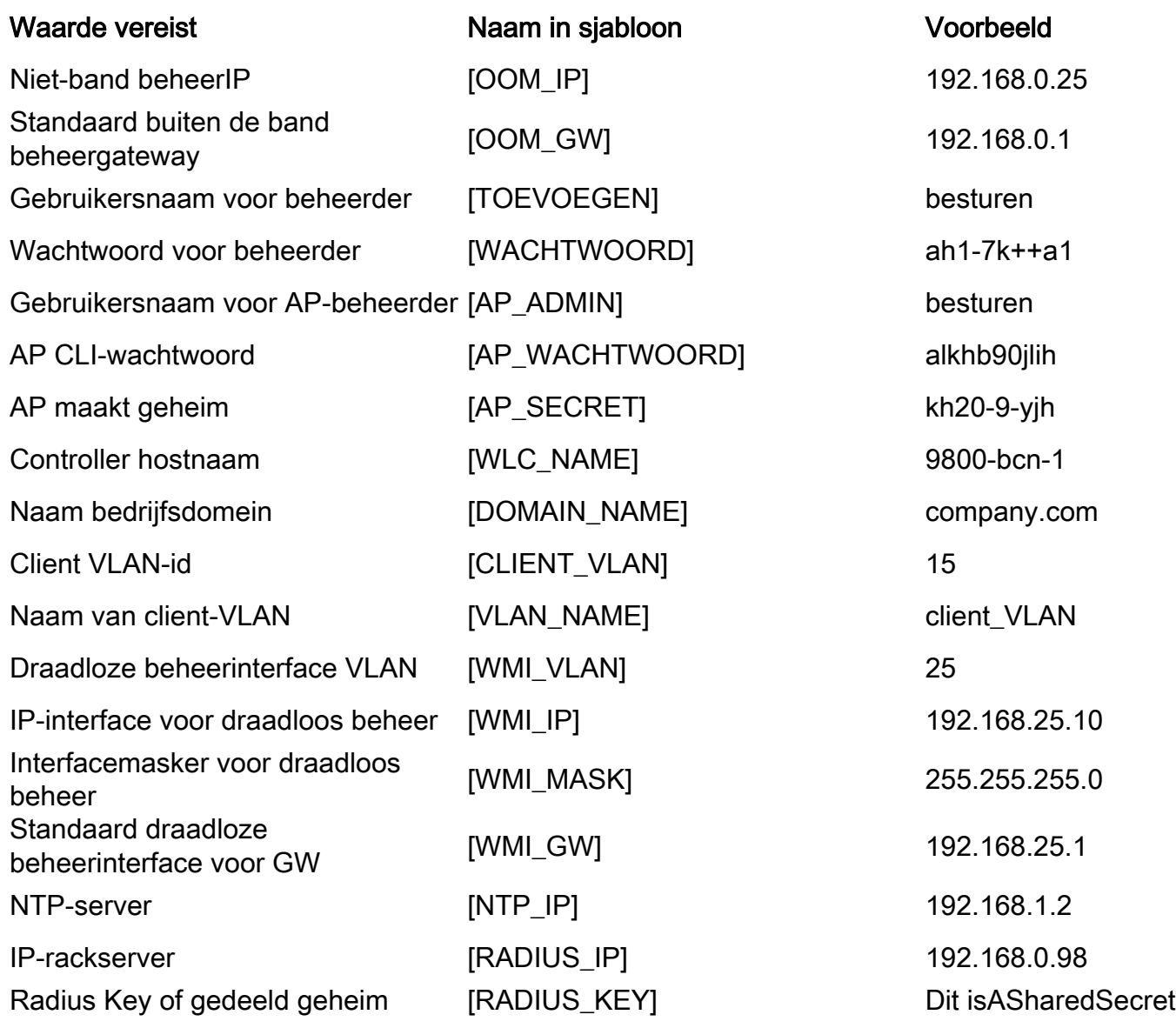

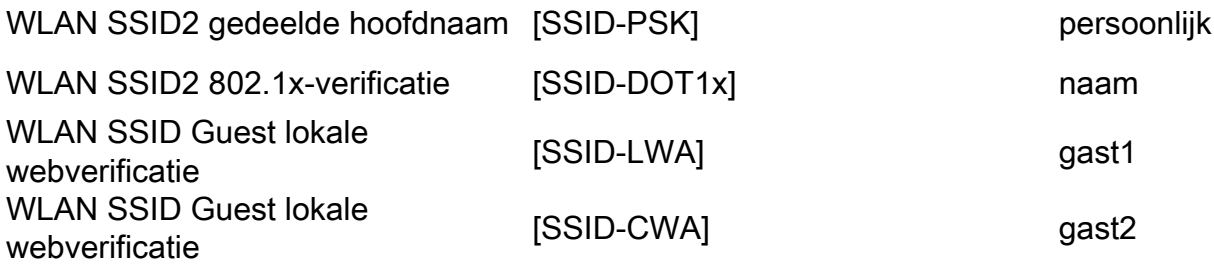

# Configureren

### Netwerkdiagram

Deze documenten volgen een zeer basistopologie, met een Calatyst 9800 controller aangesloten op een switch, plus een toegangspunt op hetzelfde VLAN voor testdoeleinden, met een optionele Radius-server voor verificatie

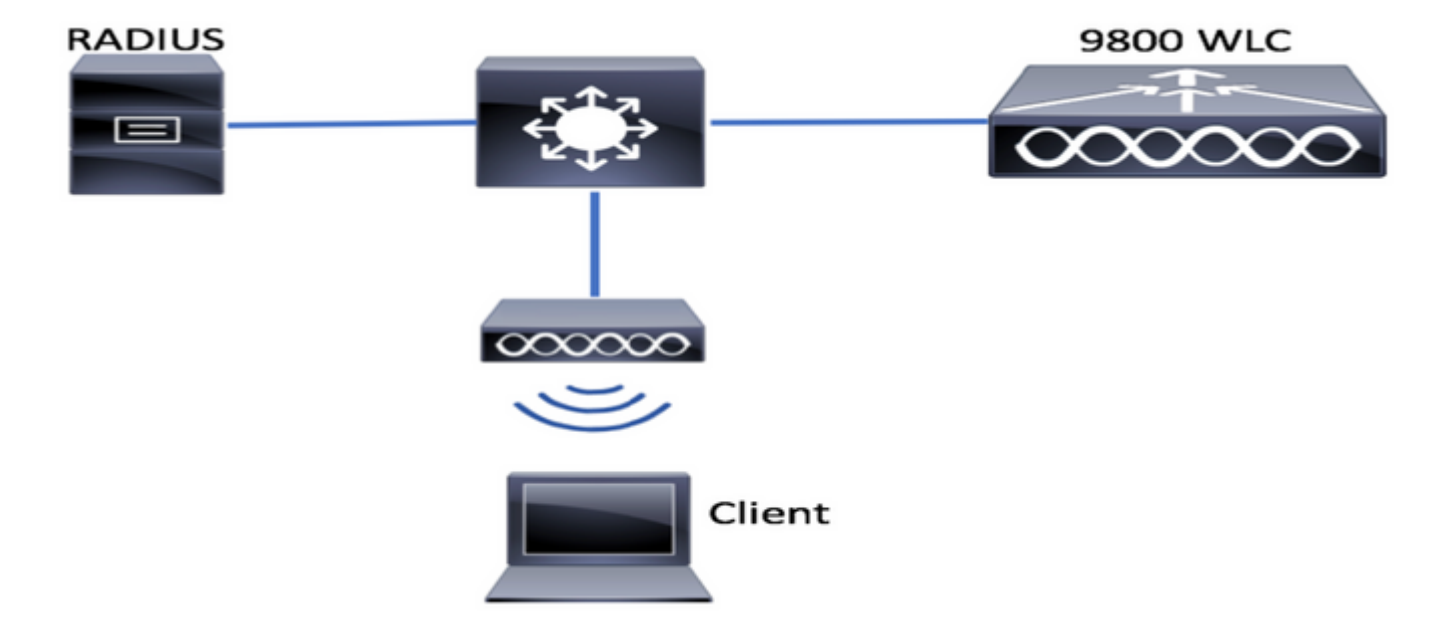

# Optioneel: Standaardinstellingen van de controller op fabriek - Dag nul

Als uw controller al is geconfigureerd en u wilt deze terugzetten naar een 'dag nul'-scenario, zonder enige configuratie, kunt u de volgende optionele procedure uitvoeren:

```
DAO2#write erase
Erasing the nvram filesystem will remove all configuration files! Continue? [confirm]
[OK]Erase of nvram: complete
Sep 7 10:09:31.141: %SYS-7-NV_BLOCK_INIT: Initialized the geometry of nvram
DAO2#reload
System configuration has been modified. Save? [yes/no]: no
Reload command is being issued on Active unit, this will reload the whole stack
Proceed with reload? [confirm]
```
Sep 7 10:10:55.318: %SYS-5-RELOAD: Reload requested by console. Reload Reason: Reload Command. Chassis 1 reloading, reason - Reload command

## Wizard Initiële configuratie omzeilen

Nadat de controller de herlading heeft voltooid, geeft hij een CLI-configuratiewizard om een basisconfiguratie uit te voeren. In dit document omzeilen we deze optie en configureren alle waarden met behulp van de CLI-sjabloon die in de volgende stappen is meegeleverd.

Wacht totdat de controller is opgestart:

Installation mode is INSTALL No startup-config, starting autoinstall/pnp/ztp... Autoinstall will terminate if any input is detected on console Autoinstall trying DHCPv4 on GigabitEthernet0 Autoinstall trying DHCPv6 on GigabitEthernet0 --- System Configuration Dialog --- Would you like to enter the initial configuration dialog? [yes/no]: \*Sep 7 10:15:01.936: %IOSXE-0-PLATFORM: Chassis 1 R0/0: kernel: mce: [Hardware Error]: CPU 0: Machine Check: 0 Bank 9: ee2000000003110a \*Sep 7 10:15:01.936: %IOSXE-0-PLATFORM: Chassis 1 R0/0: kernel: mce: [Hardware Error]: TSC 0 ADDR ff007f00 MISC 228aa040101086 \*Sep 7 10:15:01.936: %IOSXE-0-PLATFORM: Chassis 1 R0/0: kernel: mce: [Hardware Error]: PROCESSOR 0:50654 TIME 1631009693 SOCKET 0 APIC 0 microcode 2000049 \*Sep 7 10:15:01.936: %IOSXE-0-PLATFORM: Chassis 1 R0/0: kernel: mce: [Hardware Error]: CPU 0: Machine Check: 0 Bank 10: ee2000000003110a \*Sep 7 10:15:01.936: %IOSXE-0-PLATFORM: Chassis 1 R0/0: kernel: mce: [Hardware Error]: TSC 0 ADDR ff007fc0 MISC 228aa040101086 \*Sep 7 10:15:01.936: %IOSXE-0-PLATFORM: Chassis 1 R0/0: kernel: mce: [Hardware Error]: PROCESSOR 0:50654 TIME 1631009693 SOCKET 0 APIC 0 microcode 2000049 \*Sep 7 10:15:01.936: %IOSXE-0-PLATFORM: Chassis 1 R0/0: kernel: mce: [Hardware Error]: CPU 0: Machine Check: 0 Bank 11: ee2000000003110a \*Sep 7 10:15:01.936: %IOSXE-0-PLATFORM: Chassis 1 R0/0: kernel: mce: [Hardware Error]: TSC 0 ADDR ff007f80 MISC 228aa040101086 \*Sep 7 10:15:01.936: %IOSXE-0-PLATFORM: Chassis 1 R0/0: kernel: mce: [Hardware Error]: PROCESSOR 0:50654 TIME 1631009693 SOCKET 0 APIC 0 microcode 2000049 Autoinstall trying DHCPv4 on GigabitEthernet0, Vlan1 Autoinstall trying DHCPv6 on GigabitEthernet0, Vlan1 Acquired IPv4 address 192.168.10.105 on Interface GigabitEthernet0 Received following DHCPv4 options: domain-name : cisco.com

dns-server-ip : 192.168.0.21

OK to enter CLI now...

pnp-discovery can be monitored without entering enable mode

Entering enable mode will stop pnp-discovery Guestshell destroyed successfully

Druk op "ENTER"-toets en zeg "nee" tegen het oorspronkelijke dialoogvenster en "ja" om het

```
% Please answer 'yes' or 'no'.
Would you like to enter the initial configuration dialog? [yes/no]: no
Would you like to terminate autoinstall? [yes]: yes
```
Press RETURN to get started!

## Sjabloon voor bootstrap - fundamentele apparaatinstellingen

Neem de volgende configuratiesjablonen en wijzig de waarden zoals aangegeven in de inhoudsopgave. Dit document is verdeeld over verschillende delen om de beoordeling te vergemakkelijken

Voor alle secties plakt het altijd de inhoud van de wijze Config, die "Voer" toets in om snel te worden, en gebruikt dan de connectie en de configuratie van de opdrachten, bijvoorbeeld:

WLC>**enable** WLC#**config** Configuring from terminal, memory, or network [terminal]? Enter configuration commands, one per line. End with CNTL/Z. WLC(config)#hostname controller-name

#### Eerste apparaatconfiguratie en buitenbandbreedte-connectiviteit

Gebruik de volgende opdrachten in Config. De opdrachten eindigen met het opslaan van de configuratie om er zeker van te zijn dat de SSH is ingeschakeld, nadat u de lokale toets hebt gemaakt

```
hostname [WLC_NAME]
int gi0
ip add [OOM_IP] 255.255.255.0
exit
ip route vrf Mgmt-intf 0.0.0.0 0.0.0.0 [OOM_GW]
no ip domain lookup
username [ADMIN] privilege 15 password 0 [PASSWORD]
ip domain name [DOMAIN_NAME]
aaa new-model
aaa authentication login default local
aaa authentication login CONSOLE none
aaa authorization exec default local
aaa authorization network default local
line con 0
privilege level 15
login authentication CONSOLE
exit
crypto key generate rsa modulus 2048
```
ip ssh version 2

#### end wr Optioneel: CDP activeren

Voer dit opnieuw in de modus Config en gebruik de volgende opdrachten. Voor 9800-CL, vervang interfaces Te0/0/0 en Te0/0/1 met Gi1 en Gi2

cdp run int te0/0/0 cdp ena int te0/0/1 cdp ena

### 9800-CL - zelfondertekend certificaat maken

Dit dient alleen te worden uitgevoerd op controllers voor de 9800-CL. Dit is niet nodig voor de aansluitingsmodellen van het apparaat (9800-80, 9800-40, 9800-L) voor AP-CAPWAP

wireless config vwlc-ssc key-size 2048 signature-algo sha256 password 0 [CHANGEPASSWORD]

## VLAN's maken

Creëer vanuit de modus Config naar wens evenveel clientventilatoren en het VLAN dat overeenkomt met de WMI-interface (Wireless Management Interface)

Op de meeste scenario's is het gebruikelijk om ten minste 2 cliëntenvlinders te hebben, één voor bedrijven en één voor gasttoegang. Grote scenario's kunnen zo nodig honderden verschillende vlinders omvatten

WMI VLAN is het punt voor toegang tot de controller voor de meeste beheerprotocollen en topologieën, plus dat is daar waar de access points hun CAPWAP-tunnels zullen maken

vlan [CLIENT\_VLAN] name [VLAN\_NAME] vlan [WMI\_VLAN] name [WIRELESS\_MGMT\_VLAN]

### Gegevensinterfaces configureren - applicaties

Voor 9800-L, 9800-40, 9800-80, van de configuratie modus, kunt u de volgende opdrachten gebruiken om de basisfunctionaliteit voor de gegevensvlakke interfaces in te stellen. Dit voorbeeld stelt LACP voor, met kanaalgroep gecreëerd door beide havens.

Het is belangrijk om een aanpassende topologie aan de kant van de switch te vormen.

Dit is een sectie die belangrijke veranderingen zou kunnen hebben van het voorbeeld dat wordt gegeven naar wat echt nodig is, afhankelijk van je topologie en wanneer je havenkanalen gebruikt. Lees het zorgvuldig door.

!!Interfaces. LACP if standalone or static (channel-group 1 mode on) on if HA before 17.1. interface TenGigabitEthernet0/0/0 description You should put here your switch name and port switchport trunk allowed vlan [CLIENT\_VLAN],[WMI\_VLAN] switchport mode trunk no negotiation auto channel-group 1 mode active interface TenGigabitEthernet0/0/1 description You should put here your switch name and port switchport trunk allowed vlan [CLIENT\_VLAN],[WMI\_VLAN] switchport mode trunk no negotiation auto channel-group 1 mode active no shut int po1 switchport trunk allowed vlan [CLIENT\_VLAN],[WMI\_VLAN] switchport mode trunk no shut !!Configure the same in switch and spanning-tree portfast trunk port-channel load-balance src-dst-mixed-ip-port

#### Draadloze beheerinterface configureren

Gebruik de volgende opdrachten van de configuratie-modus, om de WMI te maken. Dit is een belangrijke stap

```
int vlan [WMI_VLAN]
ip add [WMI_IP] [WMI_MASK]
no shut
ip route 0.0.0.0 0.0.0.0 [WMI_GW]
```
!! The interface name will normally be somethng like Vlan25, depending on your WMI VLAN ID wireless management interface Vlan[WMI\_VLAN]

#### Tijdzone en NTP-inbedrijfname configureren

NTP is cruciaal voor verschillende draadloze functies. Gebruik de volgende opdrachten in de configuratie-modus, om deze in te stellen:

```
ntp server [NTP_IP]
!!This is European Central Time, it should be adjusted to your local time zone
clock timezone CET 1 0
clock summer-time CEST recurring last Sun Mar 2:00 last Sun Oct 3:00
```
#### Toegang tot VTY en andere lokale diensten

Volgens de beste praktijken zal dit extra VTY-lijnen creëren, om GUI-toegangsproblemen te vermijden en basisservices mogelijk te maken om TCP-sessie-verwerking voor de beheerinterfaces te verbeteren

```
service timestamps log datetime msec
service tcp-keepalives-in
service tcp-keepalives-out
logging buffered 512000
```
line vty 0 15 transport input ssh

line vty 16 50 transport input ssh

#### Configuratie van straal

Dit zal basisinstellingen opleveren, zodat stradiocommunicatie naar ISE-server mogelijk is

radius server ISE address ipv4 [RADIUS\_IP] auth-port 1645 acct-port 1646 key [RADIUS\_KEY] automate-tester username dummy probe-on aaa group server radius ISE\_GROUP server name ISE aaa authentication dot1x ISE group ISE\_GROUP radius-server dead-criteria time 5 tries 3 radius-server deadtime 5

#### Optioneel: back-up voor dagelijkse configuratie

Om veiligheidsredenen kunt u een geautomatiseerde dagelijkse configuratie back-up voor een externe TFTP-server inschakelen:

```
archive
path tftp://TFTP_IP/lab_configurations/9800-config.conf
time-period 1440
```
## Draadloze configuratie

Deze sectie bestrijkt een voorbeeld van verschillende WLAN-types, die de meest gebruikelijke combinaties van WAP2 met Voorgedeelde sleutel, WAP2 met 802.1x/Straal, Centraal Webauth en Local WebEth omvatten. Er wordt niet verwacht dat al deze items in uw implementatie zullen zijn ingeschakeld. U dient deze gegevens dan zo nodig te verwijderen en aan te passen

Het is van cruciaal belang om het landcommando in te stellen, om er zeker van te zijn dat de controller de configuratie als "compleet" markeert. U dient de landenlijst aan te passen aan de locatie van uw implementatie:

```
ap dot11 24ghz cleanair
ap dot11 5ghz cleanair
no ap dot11 5ghz SI
!!Important: replace country list with to match your location
!!These commands are supported from 17.3 and higher
wireless country ES
wireless country US
```
## Optioneel - Best Practices

Dit zal ervoor zorgen dat het netwerk voldoet aan de beste basispraktijken:

- Toegangspunten hebben SSH ingeschakeld, niet-standaard aanmeldingsgegevens en syslog om de ervaring met probleemoplossing te verbeteren. Dit gebruikt standaard AP bij profiel, als u nieuwe ingangen toevoegt, zou u gelijkaardige veranderingen op hen moeten toepassen
- Apparaatclassificatie inschakelen om clienttypen die op het netwerk zijn aangesloten op te sporen

```
ap profile default-ap-profile
mgmtuser username [AP_ADMIN] password 0 [AP_PASSWORD] secret 0 [AP_SECRET]
ssh
syslog host [AP_SYSLOG]
```
device classifier

### WLAN's maken - WAP2-PSK

Vervang de variabelen door de gewenste instellingen. Dit type WLAN wordt meestal gebruikt voor persoonlijke netwerken, eenvoudige scenario's of voor ondersteuning van IOT-apparaten zonder 802.1x-functies

Dit is optioneel voor de meeste ondernemingsscenario's

wlan wlan\_psk 1 [SSID-PSK] security wpa psk set-key ascii 0 [WLANPSK] no security wpa akm dot1x security wpa akm psk no shutdown

### WLAN's maken - WAP2-ondernemingen

Populairste scenario van WAP2 WLAN met radiofrequentie. Gebruikt in ondernemingsomgevingen

```
wlan wlan_dot1x 2 [SSID-DOT1X]
security dot1x authentication-list ISE
no shutdown
```
#### WLAN's maken - Guest met lokale webverificatie

Gebruikt voor eenvoudiger toegang voor gasten zonder ISE-ondersteuning

Afhankelijk van de versie, is het mogelijk om een waarschuwing te krijgen wanneer u de eerste parameter map maakt, geef een antwoord, ja, om verder te gaan

```
parameter-map type webauth global
yes ! this may not be needed depending on the version
virtual-ip ipv4 192.0.2.1
virtual-ip ipv6 1001::1
```
#### aaa authentication login WEBAUTH local

aaa authorization network default local

```
wlan wlan_webauth 3 [SSID-WEBAUTH]
peer-blocking drop
no security wpa
no security wpa wpa2 ciphers aes
no security wpa akm dot1x
no security ft
no security wpa wpa2
security web-auth
security web-auth authentication-list WEBAUTH
security web-auth parameter-map global
no shu
```
### WLAN's maken - Guest met Central Web Verificatie

Gebruikt voor ISE-gastondersteuning

```
aaa authentication network default local
aaa authorization network MACFILTER group ISE_GROUP
aaa accounting identity ISE start-stop group ISE_GROUP
aaa server radius dynamic-author
client [RADIUS_IP] server-key [RADIUS_KEY]
ip access-list extended REDIRECT
10 deny icmp any any
20 deny udp any any eq bootps
30 deny udp any any eq bootpc
40 deny udp any any eq domain
50 deny ip any host [RADIUS_IP]
55 deny ip host [RADIUS_IP] any
60 permit tcp any any eq www
wlan wlan_cwa 5 [SSID-CWA]
mac-filtering MACFILTER
no security wpa
no security wpa wpa2 ciphers aes
no security wpa akm dot1x
no security ft
no security wpa wpa2
no shutdown
!! we will create two policy profiles, to be used later depending if the APs are local or flex
mode
wireless profile policy local_vlanclients_cwa
aaa-override
accounting-list ISE
ipv4 dhcp required
nac
vlan [CLIENT_VLAN]
no shutdown
wireless profile policy policy_flex_cwa
no central association !!Ensure to disable central-assoc for flexconnect APs
no central dhcp
no central switching
aaa-override
accounting-list ISE
ipv4 dhcp required
nac
vlan [CLIENT_VLAN]
```
# Beleid maken voor lokale mode AP's

Lokale mode APs zijn die die op de zelfde fysieke plaats zoals de Catalyst 9800 controller, normaal over het zelfde netwerk zullen zijn.

Nu we de controller met basisapparaatconfiguratie hebben en de verschillende WLAN-profielen hebben gemaakt, is het tijd dat we deze samen met de beleidsprofielen aan elkaar koppelen en ze via tags toepassen op de access points die deze SSID's moeten uitzenden

Controleer voor meer informatie [of u Catalyst 9800 draadloze controllers kunt configureren en](https://www.cisco.com/c/nl_nl/support/docs/wireless/catalyst-9800-series-wireless-controllers/213911-understand-catalyst-9800-wireless-contro.html) [model](https://www.cisco.com/c/nl_nl/support/docs/wireless/catalyst-9800-series-wireless-controllers/213911-understand-catalyst-9800-wireless-contro.html)

```
wireless profile policy policy_local_clients
description local_vlan
dhcp-tlv-caching
http-tlv-caching
radius-profiling
session-timeout 86400 !!Ensure to not use 0 since 0 means no pmk cache
idle-timeout 300
vlan [CLIENT_VLAN]
no shutdown
wireless tag site site_tag_local
description local
wireless tag policy policy_tag_local
description "Tag for APs on local mode"
!! Include here only the WLANs types from previous sections, that you have defined and are
interesting for your organization
!! For guest WLANS (CWA/LWA), it is common to use a different policy profile, to map to a
different VLAN
wlan wlan psk policy policy policy local clients
wlan wlan_dot1x policy policy policy_local_clients
wlan wlan_webauth policy policy policy_local_clients
wlan wlan_cwa policy policy_local_clients
```
# Beleid maken voor Flexconnect-mode AP's

Flexconnect mode access points worden normaal gebruikt ofwel wanneer de verbinding tussen de controller en de AP's via een WAN plaatsvindt (dus er is een verhoogde retourvertraging tussen de controllers), of wanneer om topologieredenen het clientverkeer lokaal geschakeld moet worden op de AP-poort en niet via CAPWAP gebracht moet worden om het netwerk te verlaten op de controller-interfaces

De configuratie is vergelijkbaar met de lokale modus, maar wordt gemarkeerd als een externe kant, met lokaal geschakeld verkeer

```
wireless profile flex flex_profile_native
acl-policy REDIRECT
central-webauth
arp-caching
!! Replace 25 with the VLAN native on your AP L2 topology
native-vlan-id 25
vlan-name [VLAN_NAME]
```

```
vlan-id [CLIENT_VLAN]
wireless tag site site_tag_flex
flex-profile flex_profile_native
no local-site
wireless profile policy policy_flex_clients
no central association !!Ensure to disable central-assoc for flexconnect APs
no central dhop
no central switching
dhcp-tlv-caching
http-tlv-caching
idle-timeout 300
session-timeout 86400 !!Ensure to not use 0 since 0 means no pmk cache
vlan [CLIENT_VLAN]
no shutdown
wireless tag policy policy_tag_flex
description "Profile for Flex mode APs"
!! Include here only the WLANs types from previous sections, that you have defined and are
interesting for your organization
!! For guest WLANS (CWA/LWA), it is common to use a different policy profile, to map to a
different VLAN
wlan wlan_psk policy policy_flex_clients
wlan wlan_dot1x policy policy_flex_clients
wlan wlan_webauth policy policy_flex_clients
wlan wlan_cwa policy policy_flex_cwa
```
## Eindtijd - tags toepassen op access points

Als laatste stap moeten we de tags toepassen die we hebben gedefinieerd, op elk toegangspunt. U moet het Ethernet hoofdadres van elke AP vervangen met het aanwezig in uw apparaat

```
!!Tag assigment using static method. Replace mac with your device
ap F4DB.E683.74C0
policy-tag policy_tag_local
site-tag site_tag_local
```
#### Een lijst met AP-adressen verkrijgen

U kunt een lijst verkrijgen van de momenteel aangesloten AP's, die de samenvatting van de bevelshow kunnen gebruiken

Gladius1#**sh ap summ** Number of APs: 1 AP Name Slots AP Model Ethernet MAC Radio MAC Location Country IP Address State ------------------------------------------------------------------------------------------------ ------------------------------------------------------------------------------------------- 9130E-r3-sw2-g1012 3 9130AXE 0c75.bdb6.28c0 0c75.bdb5.7e80 Test123 ES 192.168.25.139 Registered

## Aanbevolen lezen

- [Cisco Catalyst 9800 Series configuratie beste praktijken](/content/en/us/products/collateral/wireless/catalyst-9800-series-wireless-controllers/guide-c07-743627.html)
- [Aanbevolen Cisco IOS XE releases voor Catalyst 9800 draadloze LAN-controllers](https://www.cisco.com/c/nl_nl/support/docs/wireless/catalyst-9800-series-wireless-controllers/214749-tac-recommended-ios-xe-builds-for-wirele.html)

• [Draadloze tools voor probleemoplossing](https://developer.cisco.com/docs/wireless-troubleshooting-tools/)